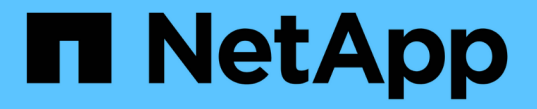

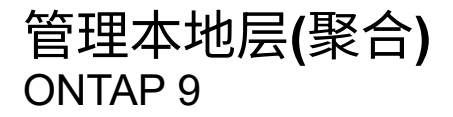

NetApp April 24, 2024

This PDF was generated from https://docs.netapp.com/zh-cn/ontap/disks-aggregates/manage-local-tiersoverview-concept.html on April 24, 2024. Always check docs.netapp.com for the latest.

# 目录

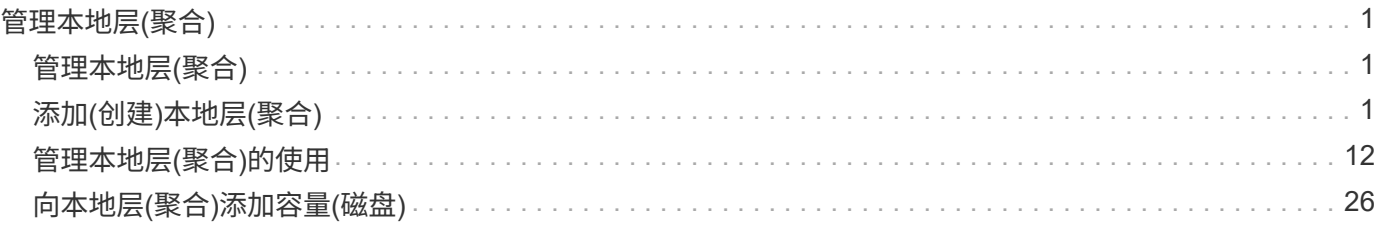

# <span id="page-2-0"></span>管理本地层**(**聚合**)**

# <span id="page-2-1"></span>管理本地层**(**聚合**)**

您可以使用System Manager或ONTAP命令行界面添加本地层(聚合)、管理其使用情况以及 向其中添加容量(磁盘)。

您可以执行以下任务:

• ["](#page-2-3)[添加](#page-2-3)[\(](#page-2-3)[创建](#page-2-3)[\)](#page-2-3)[本地层](#page-2-3)[\(](#page-2-3)[聚合](#page-2-3)[\)"](#page-2-3)

要添加本地层、请遵循特定的工作流。 您可以确定本地层所需的磁盘或磁盘分区数量、并确定创建本地层时 使用的方法。 您可以通过让ONTAP 分配配置来自动添加本地层、也可以手动指定配置。

• ["](#page-13-1)[管理本地层](#page-13-1)[\(](#page-13-1)[聚合](#page-13-1)[\)](#page-13-1)[的使用](#page-13-1)["](#page-13-1)

对于现有本地层、您可以对其进行重命名、设置介质成本或确定其驱动器和RAID组信息。您可以修改本地 层的RAID配置、并将本地层分配给Storage VM (SVM)。 您可以修改本地层的RAID配置、并将本地层分配 给Storage VM (SVM)。您可以确定哪些卷驻留在本地层上、以及它们在本地层上使用的空间量。您可以控 制卷可以使用的空间量。您可以使用HA对重新定位本地层所有权。 您也可以删除本地层。

• ["](#page-27-1)[向本地层](#page-27-1)[\(](#page-27-1)[聚合](#page-27-1)[\)](#page-27-1)[添加容量](#page-27-1)[\(](#page-27-1)[磁盘](#page-27-1)[\)"](#page-27-1)

使用不同的方法、您可以按照特定工作流添加容量。 您可以将磁盘添加到本地层、并将驱动器添加到节点或 磁盘架。 如果需要、您可以更正未对齐的备用分区。

# <span id="page-2-2"></span>添加**(**创建**)**本地层**(**聚合**)**

<span id="page-2-3"></span>添加本地层**(**创建聚合**)**

要添加本地层(创建聚合)、请遵循特定的工作流。

您可以确定本地层所需的磁盘或磁盘分区数量、并确定创建本地层时使用的方法。 您可以通过让ONTAP 分配配 置来自动添加本地层、也可以手动指定配置。

- ["](#page-28-0)[用于添加本地层](#page-28-0)[\(](#page-28-0)[聚合](#page-28-0)[\)](#page-28-0)[的工作流](#page-28-0)["](#page-28-0)
- ["](#page-5-0)[确定本地层](#page-5-0)[\(](#page-5-0)[聚合](#page-5-0)[\)](#page-5-0)[所需的磁盘或磁盘分区数](#page-5-0)["](#page-5-0)
- ["](#page-6-0)[确定要使用的本地层](#page-6-0)[\(](#page-6-0)[聚合](#page-6-0)[\)](#page-6-0)[创建方法](#page-6-0) ["](#page-6-0)
- ["](#page-7-0)[自动添加本地层](#page-7-0)[\(](#page-7-0)[聚合](#page-7-0)[\)"](#page-7-0)
- ["](#page-11-0)[手动添加本地层](#page-11-0)[\(](#page-11-0)[聚合](#page-11-0)[\)"](#page-11-0)

用于添加本地层**(**聚合**)**的工作流

创建本地层(聚合)可为系统上的卷提供存储。

创建本地层(聚合)的工作流特定于您使用的界面—System Manager或CLI:

# **System Manager**工作流

使用**System Manager**添加**(**创建**)**本地层

System Manager会根据配置本地层的建议最佳实践创建本地层。

从ONTAP 9.11.1开始、如果您希望使用与自动添加本地层过程中建议的配置不同的配置、则可以决定手动 配置本地层。

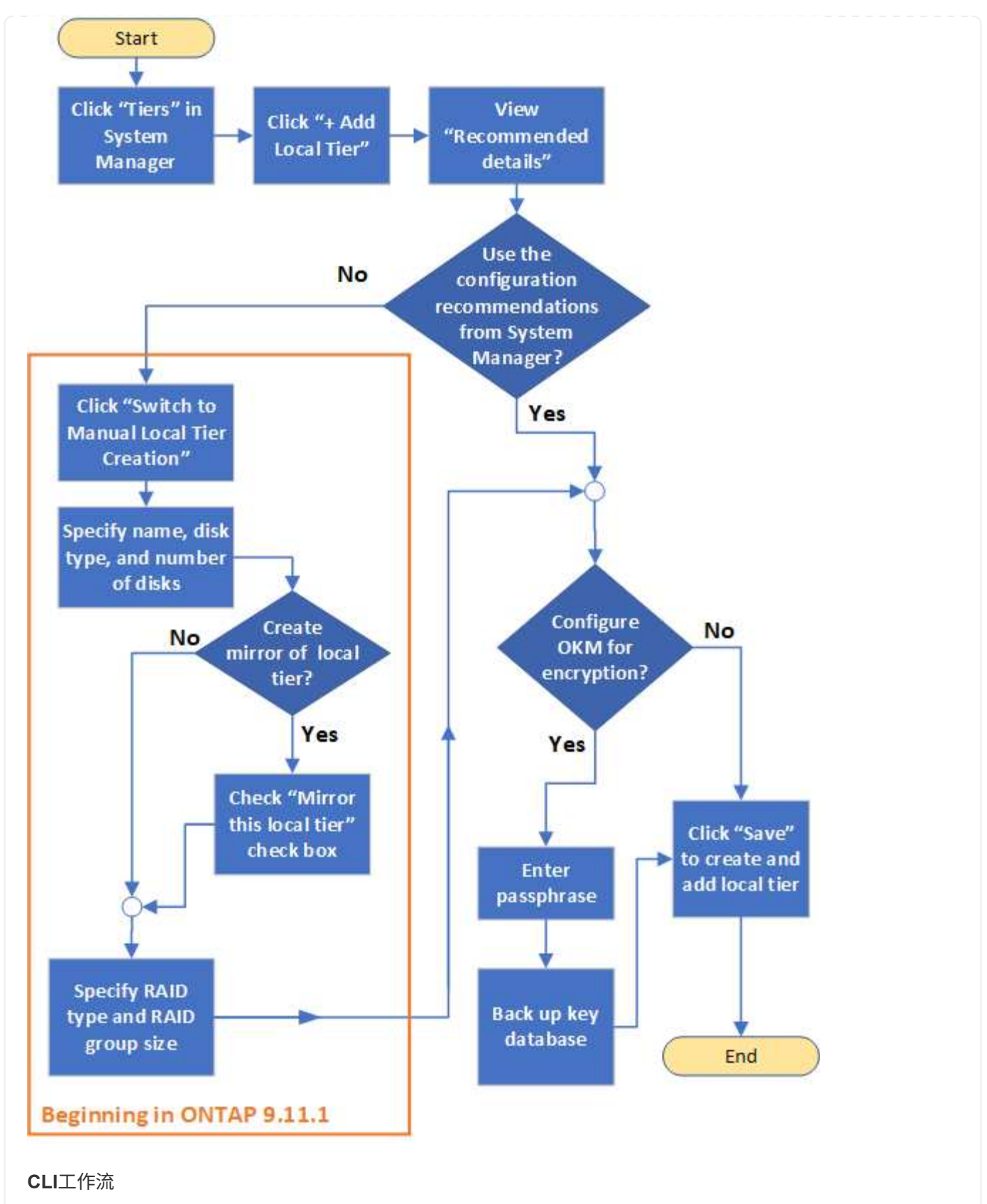

使用命令行界面添加**(**创建**)**聚合

从ONTAP 9.2开始、ONTAP 可以在您创建聚合时提供建议的配置(自动配置)。 如果根据最佳实践建议的配 置适合您的环境、您可以接受这些配置来创建聚合。否则、您可以手动创建聚合。

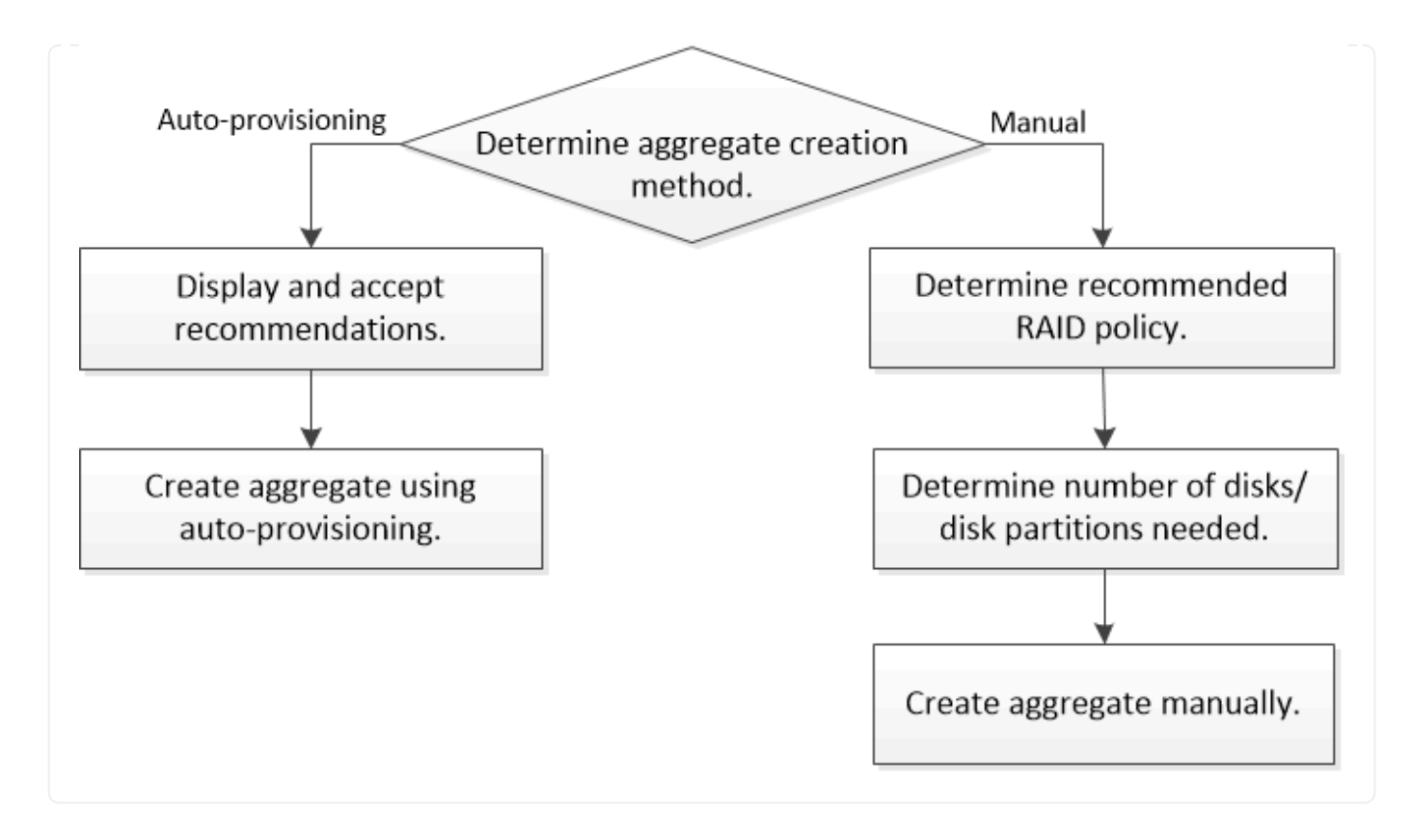

<span id="page-5-0"></span>确定本地层**(**聚合**)**所需的磁盘或磁盘分区数

您的本地层(聚合)必须具有足够的磁盘或磁盘分区、以满足系统和业务要求。此外,您还 应具有建议数量的热备用磁盘或热备用磁盘分区,以最大程度地降低数据丢失的可能性。

默认情况下,根数据分区在某些配置上处于启用状态。启用了根数据分区的系统使用磁盘分区创建本地层。未启 用根数据分区的系统使用未分区的磁盘。

您必须具有足够的磁盘或磁盘分区,以满足 RAID 策略所需的最小数量,并满足最低容量要求。

G)

在 ONTAP 中,驱动器的可用空间小于驱动器的物理容量。您可以在中找到特定驱动器的可用空 间以及每个RAID策略所需的最小磁盘数或磁盘分区数 ["Hardware Universe"](https://hwu.netapp.com)。

确定特定磁盘的可用空间

您关注的操作步骤 取决于您使用的界面—System Manager或命令行界面:

### **System Manager**

使用**System Manager**确定磁盘的可用空间

要查看磁盘的可用大小、请执行以下步骤:

步骤

- 1. 转至\*存储>层\*
- 2. 单击: 在本地层名称旁边。
- 3. 选择\*磁盘信息\*选项卡。

命令行界面

使用命令行界面确定磁盘的可用空间

要查看磁盘的可用大小、请执行以下步骤:

步骤

1. 显示备用磁盘信息:

storage aggregate show-spare-disks

除了创建 RAID 组并满足容量要求所需的磁盘或磁盘分区数量之外,还应为聚合建议的热备用磁盘或热备用磁盘 分区的最小数量:

• 对于所有闪存聚合,您应至少具有一个热备用磁盘或磁盘分区。

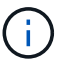

AFF C190 默认为无备用驱动器。完全支持此异常。

- 对于非闪存同构聚合,应至少具有两个热备用磁盘或磁盘分区。
- 对于 SSD 存储池,每个 HA 对至少应有一个热备用磁盘。
- •对于 Flash Pool 聚合,每个 HA 对至少应有两个备用磁盘。有关 Flash Pool 聚合支持的 RAID 策略的详细 信息,请参见 ["Hardware Universe"](https://hwu.netapp.com)。
- 为了支持使用维护中心并避免因多个并发磁盘故障引起的问题,您应在多磁盘托架中至少有四个热备用磁 盘。

### 相关信息

["NetApp Hardware Universe"](https://hwu.netapp.com)

["NetApp](http://www.netapp.com/us/media/tr-3838.pdf) [技术报告](http://www.netapp.com/us/media/tr-3838.pdf) [3838](http://www.netapp.com/us/media/tr-3838.pdf) [:](http://www.netapp.com/us/media/tr-3838.pdf)《[存储](http://www.netapp.com/us/media/tr-3838.pdf)[子](http://www.netapp.com/us/media/tr-3838.pdf)[系统配置指](http://www.netapp.com/us/media/tr-3838.pdf)[南》](http://www.netapp.com/us/media/tr-3838.pdf)["](http://www.netapp.com/us/media/tr-3838.pdf)

# <span id="page-6-0"></span>确定用于创建本地层**(**聚合**)**的方法

虽然ONTAP 提供了自动添加本地层(使用自动配置创建聚合)的最佳实践建议、但您必须确 定您的环境是否支持建议的配置。如果不是、则必须决定RAID策略和磁盘配置、然后手动 创建本地层。

自动创建本地层时、ONTAP 会分析集群中的可用备用磁盘、并生成有关应如何使用备用磁盘根据最佳实践添 加本地层的建议。ONTAP 将显示建议的配置。 您可以接受建议或手动添加本地层。

然后才能接受**ONTAP** 建议

如果存在以下任一磁盘条件、则必须先解决这些条件、然后再接受ONTAP 的建议:

- 缺少磁盘
- 备用磁盘数波动
- 未分配的磁盘
- 未置零备件
- 正在进行维护测试的磁盘
- 。 storage aggregate auto-provision 手册页包含有关这些要求的详细信息。

### 必须使用手动方法时

在许多情况下、建议的本地层布局将最适合您的环境。但是、如果集群运行的是ONTAP 9.1或更早版本、或者您 的环境包含以下配置、则必须使用手动方法创建本地层。

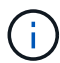

从ONTAP 9.11.1开始、您可以使用System Manager手动添加本地层。

- 使用第三方阵列 LUN 的聚合
- 使用 Cloud Volumes ONTAP 或 ONTAP Select 的虚拟磁盘
- MetroCluster 系统
- SyncMirror
- MSATA 磁盘
- FlashPool层(聚合)
- 节点连接了多种磁盘类型或大小

选择创建本地层**(**聚合**)**的方法

选择要使用的方法:

- ["](#page-7-0)[自动添加](#page-7-0)[\(](#page-7-0)[创建](#page-7-0)[\)](#page-7-0)[本地层](#page-7-0)[\(](#page-7-0)[聚合](#page-7-0)[\)"](#page-7-0)
- ["](#page-11-0)[手动添加](#page-11-0)[\(](#page-11-0)[创建](#page-11-0)[\)](#page-11-0)[本地层](#page-11-0)[\(](#page-11-0)[聚合](#page-11-0)[\)"](#page-11-0)

### 相关信息

["ONTAP 9](http://docs.netapp.com/ontap-9/topic/com.netapp.doc.dot-cm-cmpr/GUID-5CB10C70-AC11-41C0-8C16-B4D0DF916E9B.html) [命令](http://docs.netapp.com/ontap-9/topic/com.netapp.doc.dot-cm-cmpr/GUID-5CB10C70-AC11-41C0-8C16-B4D0DF916E9B.html)["](http://docs.netapp.com/ontap-9/topic/com.netapp.doc.dot-cm-cmpr/GUID-5CB10C70-AC11-41C0-8C16-B4D0DF916E9B.html)

# <span id="page-7-0"></span>自动添加本地层**(**通过自动配置创建聚合**)**

如果ONTAP提供的最佳实践建议允许自动添加本地层(使用自动配置创建聚合) 适用于您的 环境、您可以接受此建议并让ONTAP添加本地层。

# 开始之前

磁盘必须归节点所有、才能在本地层(聚合)中使用。 如果集群未配置为使用自动磁盘所有权分配、则必须执行此 操作 ["](#page-16-0)[手动分配所有权](#page-16-0)["](#page-16-0)。

### **System Manager**

步骤

- 1. 在 System Manager 中, 单击 \* 存储 > 层 \*。
- 2. 在\*层\*页面中、单击  $\leftarrow$  Add Local Tier 要创建新的本地层、请执行以下操作:

"添加本地层"页面显示了可在节点上创建的建议本地层数以及可用存储。

3. 单击\*建议详细信息\*以查看System Manager建议的配置。

System Manager从ONTAP 9.8开始显示以下信息:

- 本地层名称(您可以编辑从ONTAP 9.10.1开始的本地层名称)
- \* 节点名称 \*
- 可用大小
- 存储类型

从ONTAP 9.10.1开始、将显示追加信息 :

- 磁盘:显示磁盘的数量、大小和类型
- 布局:显示RAID组布局、包括哪些磁盘为奇偶校验磁盘或数据磁盘以及哪些插槽未使用。
- 备用磁盘:显示节点名称、备用磁盘的数量和大小以及存储类型。
- 4. 执行以下步骤之一:

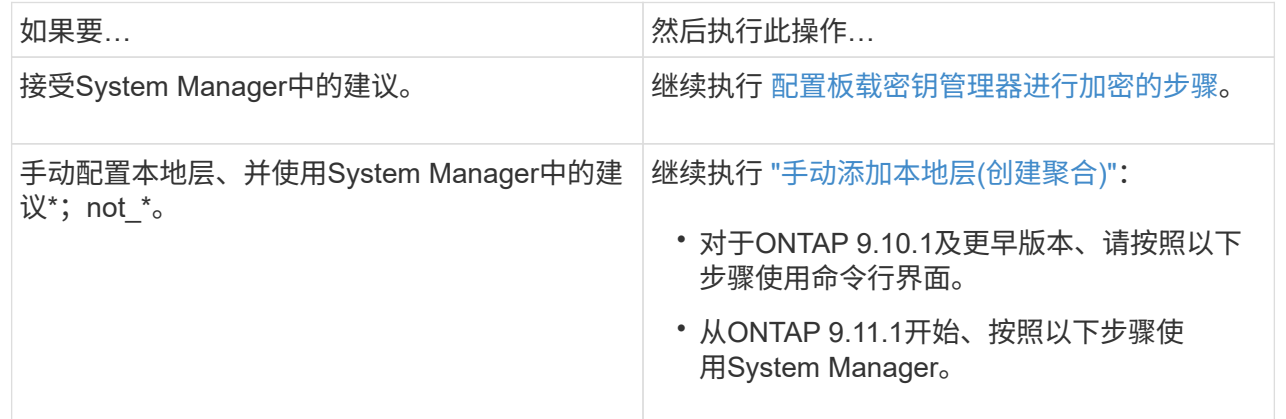

5. (可选):如果已安装板载密钥管理器、则可以对其进行加密配置。 选中\*为板载密钥管理器配置加密\* 复选框。

a. 输入密码短语。

- b. 再次输入密码短语进行确认。
- c. 保存密码短语、以备将来需要恢复系统时使用。
- d. 备份密钥数据库以供将来使用。
- 6. 单击\*保存\*以创建本地层并将其添加到存储解决方案 中。

命令行界面

运行 storage aggregate auto-provision 命令以生成聚合布局建议。然后,您可以在查看并批准 ONTAP 建议后创建聚合。

### 您需要的内容

集群上必须运行 ONTAP 9.2 或更高版本。

### 关于此任务

使用生成的默认摘要 storage aggregate auto-provision 命令可列出建议创建的聚合、包括名称和 可用大小。您可以查看此列表,并在出现提示时确定是否要创建建议的聚合。

您还可以使用显示详细摘要 -verbose 选项、其中显示以下报告:

- 要创建的新聚合的每个节点摘要,已发现的备用磁盘以及创建聚合后的剩余备用磁盘和分区
- 要创建的新数据聚合以及要使用的磁盘和分区数
- RAID 组布局显示了如何在要创建的新数据聚合中使用备用磁盘和分区
- 有关创建聚合后剩余的备用磁盘和分区的详细信息

如果您熟悉自动配置方法、并且您的环境已做好正确准备、则可以使用 -skip-confirmation 选项、用 于创建建议的聚合、而不进行显示和确认。。 storage aggregate auto-provision 命令不受命令行 界面会话的影响 -confirmations 设置。

。[storage aggregate auto-provision 手册页^]包含有关聚合布局建议的详细信息。

### 步骤

- 1. 运行 storage aggregate auto-provision 命令以及所需的显示选项。
	- 无选项:显示标准摘要
	- -verbose 选项:显示详细摘<sup>要</sup>
	- -skip-confirmation 选项:创建建议的聚合而不显示或确认
- 2. 执行以下步骤之一:

如果要… 然后执行此操作…

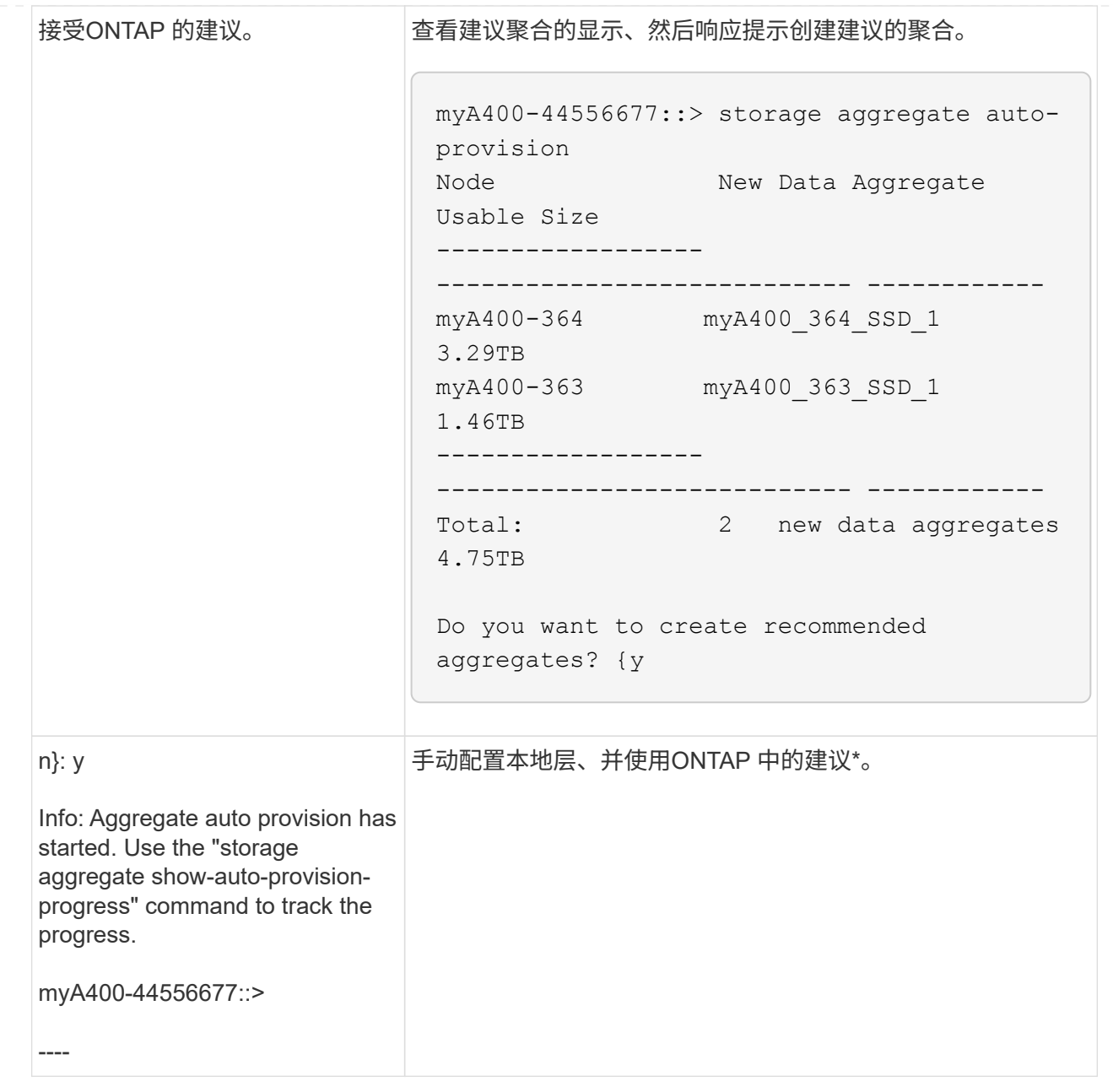

### 相关信息

["ONTAP 9](http://docs.netapp.com/ontap-9/topic/com.netapp.doc.dot-cm-cmpr/GUID-5CB10C70-AC11-41C0-8C16-B4D0DF916E9B.html)[命令](http://docs.netapp.com/ontap-9/topic/com.netapp.doc.dot-cm-cmpr/GUID-5CB10C70-AC11-41C0-8C16-B4D0DF916E9B.html)["](http://docs.netapp.com/ontap-9/topic/com.netapp.doc.dot-cm-cmpr/GUID-5CB10C70-AC11-41C0-8C16-B4D0DF916E9B.html)

<span id="page-11-0"></span>手动添加本地层**(**创建聚合**)**

如果您不想使用ONTAP 提供的最佳实践建议添加本地层(创建聚合)、则可以手动执行此过 程。

开始之前

磁盘必须归节点所有、才能在本地层(聚合)中使用。 如果集群未配置为使用自动磁盘所有权分配、则必须执行此 操作 ["](#page-16-0)[手动分配所有权](#page-16-0)["](#page-16-0)。

### **System Manager**

从ONTAP 9.11.1开始、如果您不想使用System Manager建议的配置来创建本地层、则可以指定所需的配 置。

### 步骤

- 1. 在 System Manager 中,单击 \* 存储 > 层 \* 。
- 2. 在\*层\*页面中、单击  $\leftarrow$  Add Local Tier 要创建新的本地层、请执行以下操作:

"添加本地层"页面显示了可在节点上创建的建议本地层数以及可用存储。

3. 当System Manager显示本地层的存储建议时、单击\*备用磁盘\*部分中的\*切换到手动创建本地层\*。

"添加本地层"页面将显示用于配置本地层的字段。

- 4. 在\*添加本地层\*页面的第一部分中、完成以下操作:
	- a. 输入本地层的名称。
	- b. (可选): 如果要镜像本地层、请选中\*镜像此本地层\*复选框。
	- c. 选择磁盘类型。
	- d. 选择磁盘数。
- 5. 在\* RAID配置\*部分中、完成以下操作:
	- a. 选择RAID类型。
	- b. 选择RAID组大小。
	- c. 单击RAID Allocation以查看磁盘在组中的分配方式。
- 6. (可选): 如果已安装板载密钥管理器,您可以在页面的\*Encryption (\*加密)部分中将其配置为加密。选 中\*为板载密钥管理器配置加密\*复选框。
	- a. 输入密码短语。
	- b. 再次输入密码短语进行确认。
	- c. 保存密码短语、以备将来需要恢复系统时使用。
	- d. 备份密钥数据库以供将来使用。
- 7. 单击\*保存\*以创建本地层并将其添加到存储解决方案 中。

#### 命令行界面

在手动创建聚合之前,您应查看磁盘配置选项并模拟创建过程。

然后、您可以问题描述 storage aggregate create 命令并验证结果。

您需要的内容

您必须已确定聚合中所需的磁盘数量和热备用磁盘数量。

关于此任务

如果已启用根-数据-数据分区、并且配置中的固态驱动器(SSD)不超过24个、则建议将数据分区分配给不同 的节点。

用于在启用了根数据分区和根数据数据分区的系统上创建聚合的操作步骤与用于在使用未分区磁盘的系统 上创建聚合的操作步骤相同。如果您的系统启用了根数据分区、则应使用的磁盘分区数 -diskcount 选项 对于根-数据-数据分区、请使用 -diskcount 选项用于指定要使用的磁盘数。

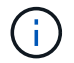

创建多个聚合以用于 FlexGroup 时,聚合的大小应尽可能接近。

。 storage aggregate create 手册页包含有关聚合创建选项和要求的详细信息。

#### 步骤

1. 查看备用磁盘分区列表,以验证是否有足够的空间来创建聚合:

storage aggregate show-spare-disks -original-owner *node\_name*

数据分区显示在下 Local Data Usable。根分区不能用作备用分区。

### 2. 模拟聚合的创建:

storage aggregate create -aggregate *aggregate\_name* -node *node\_name* -raidtype raid\_dp -diskcount *number\_of\_disks\_or\_partitions* -simulate true

- 3. 如果模拟命令显示任何警告,请调整命令并重复模拟。
- 4. 创建聚合:

storage aggregate create -aggregate *aggr\_name* -node *node\_name* -raidtype raid\_dp -diskcount *number\_of\_disks\_or\_partitions*

5. 显示聚合以验证其是否已创建:

storage aggregate show-status *aggregate\_name*

### 相关信息

["ONTAP 9](http://docs.netapp.com/ontap-9/topic/com.netapp.doc.dot-cm-cmpr/GUID-5CB10C70-AC11-41C0-8C16-B4D0DF916E9B.html) [命令](http://docs.netapp.com/ontap-9/topic/com.netapp.doc.dot-cm-cmpr/GUID-5CB10C70-AC11-41C0-8C16-B4D0DF916E9B.html)["](http://docs.netapp.com/ontap-9/topic/com.netapp.doc.dot-cm-cmpr/GUID-5CB10C70-AC11-41C0-8C16-B4D0DF916E9B.html)

# <span id="page-13-0"></span>管理本地层**(**聚合**)**的使用

<span id="page-13-1"></span>管理本地层**(**聚合**)**的使用

创建本地层(聚合)后、您可以管理其使用方式。

您可以执行以下任务:

- ["](#page-14-0)[重命名本地层](#page-14-0)[\(](#page-14-0)[聚合](#page-14-0)[\)"](#page-14-0)
- ["](#page-14-1)[设置本地层](#page-14-1)[\(](#page-14-1)[聚合](#page-14-1)[\)](#page-14-1)[的介质成本](#page-14-1)["](#page-14-1)
- ["](#page-19-0)[确定本地层](#page-19-0)[\(](#page-19-0)[聚合](#page-19-0)[\)](#page-19-0)[的驱动器和](#page-19-0)[RAID](#page-19-0)[组信息](#page-19-0)["](#page-19-0)
- ["](#page-20-0)[将本地层](#page-20-0)[\(](#page-20-0)[聚合](#page-20-0)[\)](#page-20-0)[分配给](#page-20-0)[Storage VM \(SVM\)"](#page-20-0)
- ["](#page-21-0)[确定哪些卷驻留在本地层](#page-21-0)[\(](#page-21-0)[聚合](#page-21-0)[\)](#page-21-0)[上](#page-21-0)["](#page-21-0)
- ["](#page-21-1)[确定并控制本地层](#page-21-1)[\(](#page-21-1)[聚合](#page-21-1)[\)](#page-21-1)[中卷的空间使用量](#page-21-1)["](#page-21-1)
- ["](#page-22-0)[确定本地层](#page-22-0)[\(](#page-22-0)[聚合](#page-22-0)[\)](#page-22-0)[中的空间使用量](#page-22-0)["](#page-22-0)
- ["](#page-24-0)[重新定位](#page-24-0)[HA](#page-24-0)[对中的本地层](#page-24-0)[\(](#page-24-0)[聚合](#page-24-0)[\)](#page-24-0)[所有权](#page-24-0)["](#page-24-0)
- ["](#page-26-0)[删除本地层](#page-26-0)[\(](#page-26-0)[聚合](#page-26-0)[\)"](#page-26-0)

<span id="page-14-0"></span>重命名本地层**(**聚合**)**

您可以重命名本地层(聚合)。您遵循的方法取决于您使用的界面—System Manager或CLI :

```
System Manager
```
使用**System Manager**重命名本地层**(**聚合**)**

从ONTAP 9.10.1开始、您可以修改本地层(聚合)的名称。

### 步骤

- 1. 在 System Manager 中,单击 \* 存储 > 层 \* 。
- 2. 单击: 在本地层名称旁边。
- 3. 选择 \* 重命名 \* 。
- 4. 为本地层指定新名称。

命令行界面

使用命令行界面重命名本地层**(**聚合**)**

### 步骤

1. 使用命令行界面重命名本地层(聚合):

storage aggregate rename -aggregate *aggr-name* -newname *aggr-new-name*

以下示例将名为"`aggr5`"的聚合重命名为`sale-aggr`:

> storage aggregate rename -aggregate aggr5 -newname sales-aggr

<span id="page-14-1"></span>设置本地层**(**聚合**)**的介质成本

从ONTAP 9.11.1开始、您可以使用System Manager设置本地层(聚合)的介质成本。

步骤

1. 在System Manager中、单击\*存储>层\*、然后在所需的本地层(聚合)图块中单击\*设置介质成本\*。

2. 选择\*活动层和非活动层\*以启用比较。

3. 输入货币类型和金额。

输入或更改介质成本时,所有介质类型都会进行更改。

手动将驱动器快速置零

在新安装ONTAP 9.4或更高版本的系统上、如果系统已使用ONTAP 9.4或更高版本重新初 始化、则可以使用\_fast将驱动器置零。

使用\_fast zeroal\_、驱动器将在数秒内置零。 此操作会在配置前自动完成、并显著缩短在添加备用驱动器时初始 化系统、创建聚合或扩展聚合所需的时间。

SSD和HDD均支持\_快速置零 。

 $\sf (i)$ 

从ONTAP 9.3或更早版本升级的系统不支持\_Fast zeroal\_。 必须全新安装ONTAP 9.4或更高版 本、或者必须重新初始化系统。在ONTAP 9.3及更早版本中、ONTAP 也会自动将驱动器置零、 但此过程需要更长时间。

如果需要手动将驱动器置零、可以使用以下方法之一。 在ONTAP 9.4及更高版本中、手动将驱动器置零也只需 几秒钟。

### **CLI**命令

使用**CLI**命令快速将驱动器置零

关于此任务

要使用此命令,需要管理员权限。

### 步骤

1. 输入CLI命令:

storage disk zerospares

### 启动菜单选项

从启动菜单中选择选项以快速置零驱动器

关于此任务

- 快速置零增强功能不支持从 ONTAP 9.4 之前的版本升级的系统。
- 如果集群上的任何节点包含具有快速置零驱动器的本地层(聚合)、则无法将集群还原到ONTAP 9.2或更 早版本。

### 步骤

- 1. 从启动菜单中、选择以下选项之一:
	- (4)清理配置并初始化所有磁盘
	- (9A)取消所有磁盘的分区并删除其所有权信息
	- (9B)清理配置并使用整个磁盘初始化节点

# <span id="page-16-0"></span>手动分配磁盘所有权

磁盘必须归节点所有、才能在本地层(聚合)中使用。

关于此任务

- 如果您要手动分配HA对中未初始化且仅包含DS460C磁盘架的所有权、请使用选项1。
- 如果要初始化仅包含DS460C磁盘架的HA对、请使用选项2手动分配根驱动器的所有权。

对于未初始化并且不只包含DS460C磁盘架的HA对、请使用此操作步骤手动分配所有权。

关于此任务

• 要分配所有权的磁盘必须位于以物理方式连接到要分配所有权的节点的磁盘架中。

• 如果您在本地层(聚合)中使用磁盘:

- 磁盘必须归节点所有、才能在本地层(聚合)中使用。
- 您不能重新分配本地层(聚合)中正在使用的磁盘的所有权。

步骤

1. 使用命令行界面显示所有未分配的磁盘:

storage disk show -container-type unassigned

2. 分配每个磁盘:

storage disk assign -disk *disk\_name* -owner *owner\_name*

You can use the wildcard character to assign more than one disk at once.如果要重新分配已归其他节 点所有的备用磁盘、则必须使用"`-force`"选项。

对于要初始化且仅包含DS460C磁盘架的HA对、请使用此操作步骤手动分配根驱动器的所有权。

关于此任务

• 在初始化仅包含DS460C磁盘架的HA对时、必须手动分配根驱动器以符合半抽盒策略。

在HA对初始化(启动)后、系统会自动启用磁盘所有权自动分配、并使用半抽盒策略将所有权分配给其余 驱动器(根驱动器除外)以及将来添加的任何驱动器、例如更换故障磁盘、响应"备用磁盘不足"消息、 或 添加容量。

在主题中了解半抽盒策略 ["](https://docs.netapp.com/zh-cn/ontap/disks-aggregates/disk-autoassignment-policy-concept.html)[关于磁盘所有权的自动分配](https://docs.netapp.com/zh-cn/ontap/disks-aggregates/disk-autoassignment-policy-concept.html)["](https://docs.netapp.com/zh-cn/ontap/disks-aggregates/disk-autoassignment-policy-concept.html)。

• 对于DS460C磁盘架中超过8 TB的NL) SAS驱动器、RAID对于每个HA对至少需要10个驱动器(每个节 点5个)。

步骤

- 1. 如果DS460C磁盘架未完全填充、请完成以下子步骤;否则、请转至下一步。
	- a. 首先、在每个抽盒的前排(驱动器托架0、3、6和9)中安装驱动器。

在每个抽盒的前排安装驱动器可确保空气流通、并防止过热。

b. 对于其余驱动器、请将其均匀分布在每个抽盒中。

从前至后填充药屉行。如果没有足够的驱动器来填充行、请成对安装、以便驱动器均匀地占据抽盒 的左侧和右侧。

下图显示了DS460C抽盒中的驱动器托架编号和位置。

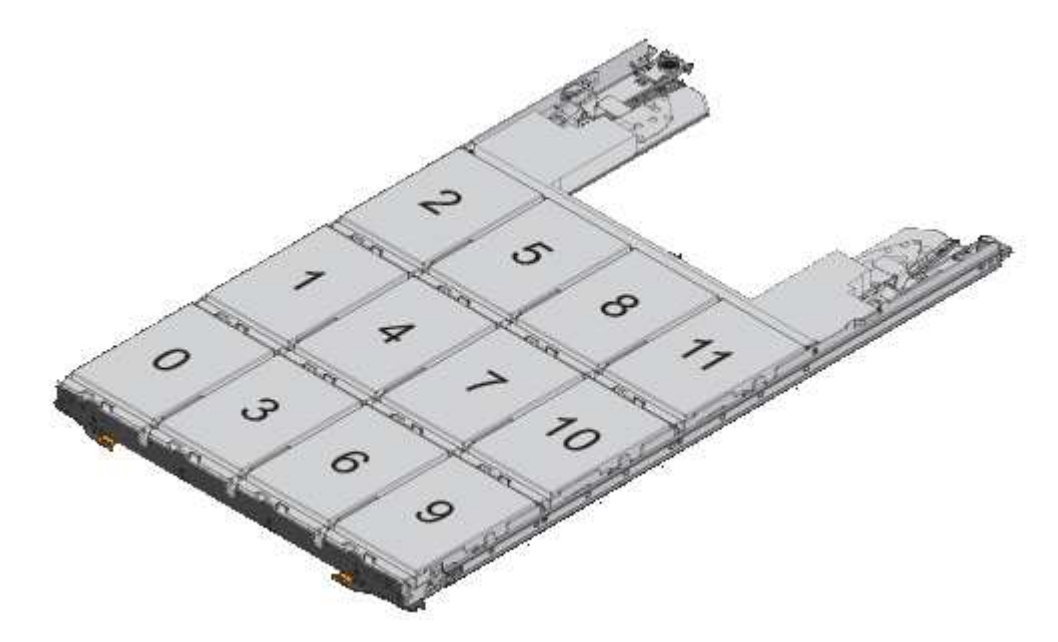

- 2. 使用节点管理LIF或集群管理LIF登录到集群Shell。
- 3. 使用以下子步骤手动分配每个抽盒中的根驱动器、以符合半抽盒策略:

使用半抽盒策略、可以将抽盒驱动器的左半部分(托架0到5)分配给节点A、将抽盒驱动器的右半部分(托

架6到11)分配给节点B

a. 显示所有未分配的磁盘: storage disk show -container-type unassigned`

b. 分配根磁盘: storage disk assign -disk disk\_name -owner owner\_name

您可以使用通配符一次分配多个磁盘。

<span id="page-19-0"></span>确定本地层**(**聚合**)**的驱动器和**RAID**组信息

某些本地层(聚合)管理任务要求您了解构成本地层的驱动器类型、驱动器大小、校验和和 状态、是否与其他本地层共享以及RAID组的大小和构成。

步骤

1. 按 RAID 组显示聚合的驱动器:

storage aggregate show-status *aggr\_name*

此时将显示聚合中每个 RAID 组的驱动器。

您可以在中查看驱动器的RAID类型(数据、奇偶校验、dparity) Position 列。如果 Position 列显示 shared,则驱动器为共享驱动器:如果是HDD,则为分区磁盘;如果是SSD,则为存储池的一部分。

```
cluster1::> storage aggregate show-status nodeA_fp_1
Owner Node: cluster1-a
Aggregate: nodeA fp 1 (online, mixed raid type, hybrid) (block checksums)
 Plex: /nodeA fp 1/plex0 (online, normal, active, pool0)
  RAID Group /nodeA fp 1/plex0/rg0 (normal, block checksums, raid dp)
                                          Usable Physical
      Position Disk Pool Type RPM Size Size Status
      -------- ---------- ---- ----- ------ -------- -------- -------
      shared 2.0.1 0 SAS 10000 472.9GB 547.1GB (normal)
      shared 2.0.3 0 SAS 10000 472.9GB 547.1GB (normal)
      shared 2.0.5 0 SAS 10000 472.9GB 547.1GB (normal)
      shared 2.0.7 0 SAS 10000 472.9GB 547.1GB (normal)
      shared 2.0.9 0 SAS 10000 472.9GB 547.1GB (normal)
      shared 2.0.11 0 SAS 10000 472.9GB 547.1GB (normal)
    RAID Group /nodeA_flashpool_1/plex0/rg1
    (normal, block checksums, raid4) (Storage Pool: SmallSP)
                                          Usable Physical
      Position Disk Pool Type RPM Size Size Status
      -------- ---------- ---- ----- ------ -------- -------- -------
      shared 2.0.13 0 SSD - 186.2GB 745.2GB (normal)
      shared 2.0.12 0 SSD - 186.2GB 745.2GB (normal)
8 entries were displayed.
```
# <span id="page-20-0"></span>将本地层**(**聚合**)**分配给**Storage VM (SVM)**

如果将一个或多个本地层(聚合)分配给Storage Virtual Machine (Storage VM或SVM、以前 称为Vserver)、则只能使用这些本地层来包含该Storage VM (SVM)的卷。

您需要的内容

要分配给此Storage VM的Storage VM和本地层必须已存在。

关于此任务

为Storage VM分配本地层有助于使Storage VM彼此隔离;这在多租户环境中尤为重要。

步骤

1. 检查已分配给SVM的本地层(聚合)列表:

vserver show -fields aggr-list

此时将显示当前分配给 SVM 的聚合。如果未分配聚合,则会显示 "` -` " 。

2. 根据您的要求添加或删除已分配的聚合:

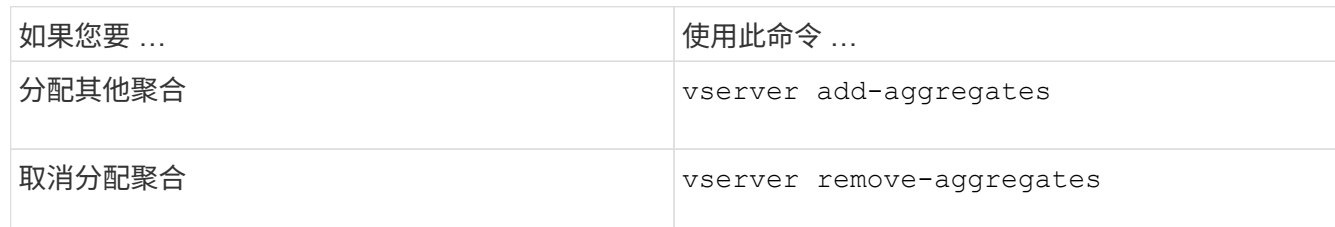

列出的聚合将分配给 SVM 或从 SVM 中删除。如果 SVM 中的卷使用的聚合未分配给 SVM ,则会显示一条 警告消息,但命令已成功完成。已分配给 SVM 但未在命令中命名的任何聚合不受影响。

示例

在以下示例中,将聚合 aggr1 和 aggr2 分配给 SVM svm1 :

vserver add-aggregates -vserver svm1 -aggregates aggr1, aggr2

## <span id="page-21-0"></span>确定哪些卷驻留在本地层**(**聚合**)**上

在对本地层执行操作(例如重新定位或使其脱机)之前、您可能需要确定哪些卷驻留在本地 层(聚合)上。

步骤

1. 要显示位于聚合上的卷,请输入

volume show -aggregate aggregate name

此时将显示位于指定聚合上的所有卷。

<span id="page-21-1"></span>确定并控制本地层**(**聚合**)**中卷的空间使用量

您可以确定哪些FlexVol 卷在本地层(聚合)中使用的空间最多、以及具体确定卷中使用的功 能。

。 volume show-footprint 命令可提供有关卷占用空间或卷在所属聚合中的空间使用量的信息。

。 volume show-footprint 命令可显示有关聚合中每个卷(包括脱机卷)的空间使用量详细信息。此命令可弥 补输出之间的差距 volume show-space 和 aggregate show-space 命令所有百分比均按聚合大小的百分 比计算。

以下示例显示了 volume show-footprint 名为testvol的卷的命令输出:

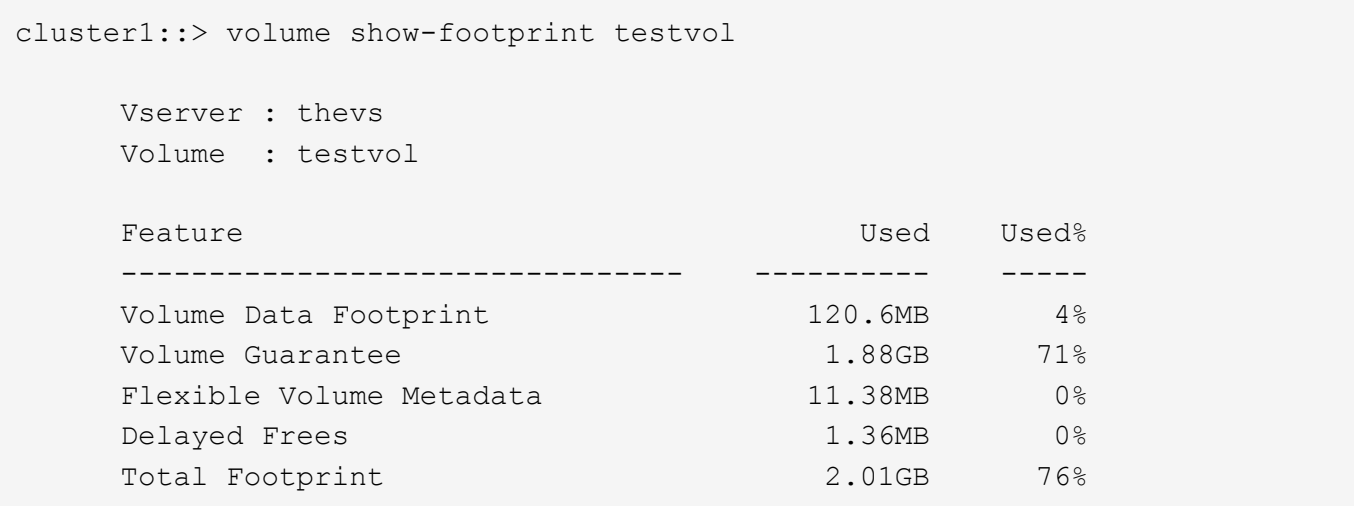

下表介绍了的输出中的一些关键行 volume show-footprint 命令以及您可以执行哪些操作来减少此功能的 空间使用量:

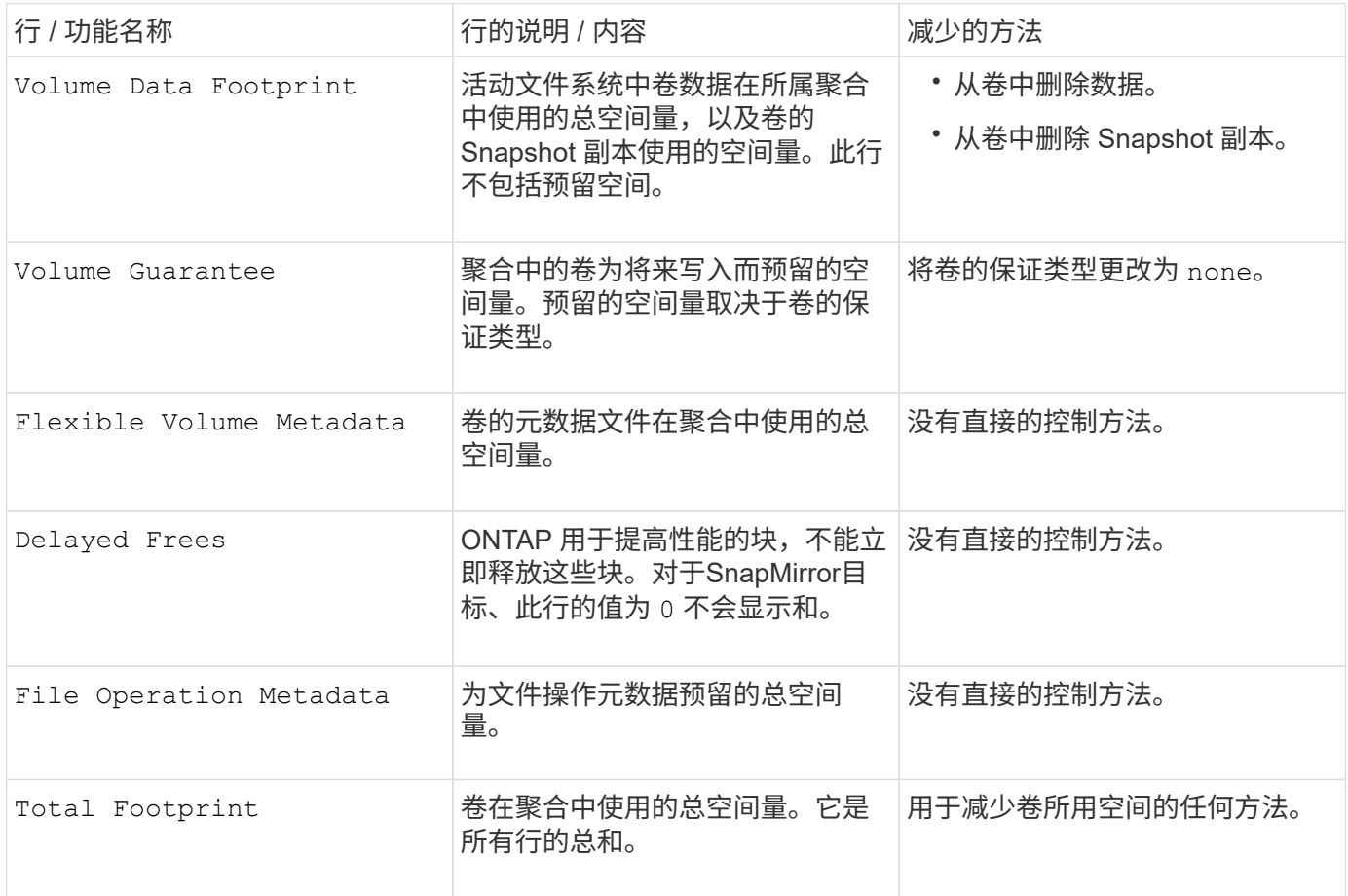

### 相关信息

["NetApp](http://www.netapp.com/us/media/tr-3483.pdf) [技术报告](http://www.netapp.com/us/media/tr-3483.pdf) [3483](http://www.netapp.com/us/media/tr-3483.pdf) [:](http://www.netapp.com/us/media/tr-3483.pdf)《 [NetApp SAN](http://www.netapp.com/us/media/tr-3483.pdf) [或](http://www.netapp.com/us/media/tr-3483.pdf) [IP SAN](http://www.netapp.com/us/media/tr-3483.pdf) [企](http://www.netapp.com/us/media/tr-3483.pdf)[业环境中的](http://www.netapp.com/us/media/tr-3483.pdf)[精简](http://www.netapp.com/us/media/tr-3483.pdf)[配置](http://www.netapp.com/us/media/tr-3483.pdf)》["](http://www.netapp.com/us/media/tr-3483.pdf)

# <span id="page-22-0"></span>确定本地层**(**聚合**)**中的空间使用量

您可以查看一个或多个本地层(聚合)中的所有卷使用的空间量、以便可以采取措施释放更

# 多空间。

WAFL 会将总磁盘空间的10%预留给聚合级别的元数据和性能。 用于维护聚合中的卷的空间将从WAFL 预留中 出来、并且无法更改。

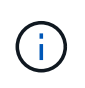

从ONTAP 9.12.1及更高版本开始、对于AFF平台和FAS500f平台、大于30 TB的聚合的WAFL预留 从10%减少到5%。 从ONTAP 9.14.1开始、所有FAS平台上的精简适用场景聚合都相同、从而使 聚合中的可用空间增加5%。

您可以使用查看一个或多个聚合中所有卷的空间使用量 aggregate show-space 命令:这有助于您查看哪些 卷在其所属聚合中占用的空间最多,以便您可以采取措施释放更多空间。

聚合中的已用空间直接受其包含的 FlexVol 卷中使用的空间影响。用于增加卷空间的措施也会影响聚合中的空 间。

中包括以下行 aggregate show-space 命令输出:

• 卷脚本

聚合中所有卷占用空间的总数。它包括由所属聚合中所有卷的所有数据和元数据使用或预留的所有空间。

• 聚合元数据

聚合所需的总文件系统元数据,例如分配位图和索引节点文件。

• \* Snapshot 预留 \*

根据卷大小为聚合 Snapshot 副本预留的空间量。它被视为已用空间,不可用于卷或聚合数据或元数据。

• \* Snapshot预留不可用\*

最初为聚合 Snapshot 预留分配的空间量,由于聚合 Snapshot 副本正在由与聚合关联的卷使用而无法用于 聚合 Snapshot 副本。仅适用于具有非零聚合 Snapshot 预留的聚合。

• 已用总容量

聚合中卷,元数据或 Snapshot 副本已用或预留的所有空间之和

• 已用物理空间总量

当前用于数据的空间量 (而不是保留供将来使用)包括聚合 Snapshot 副本使用的空间

以下示例显示了 aggregate show-space Snapshot预留为5%的聚合的命令输出。如果 Snapshot 预留为 0 ,则不会显示该行。

cluster1::> storage aggregate show-space

Aggregate : wqa\_gx106\_aggr1

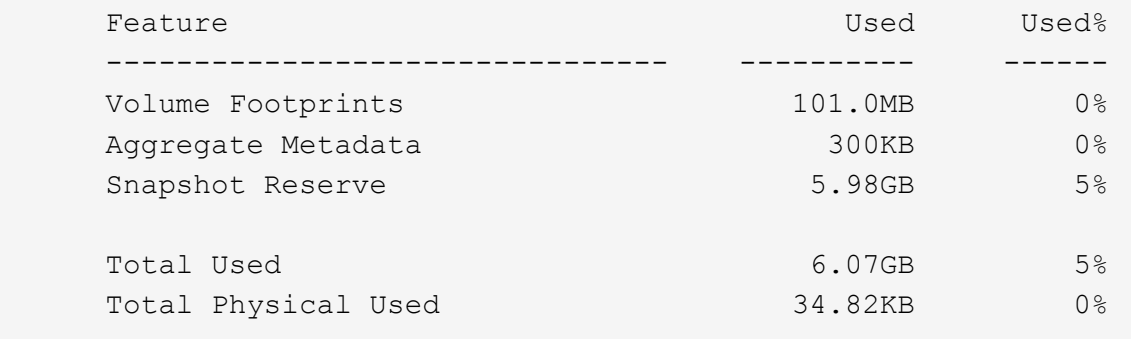

### 相关信息

- ["](https://kb.netapp.com/Advice_and_Troubleshooting/Data_Storage_Software/ONTAP_OS/Space_Usage)[知识](https://kb.netapp.com/Advice_and_Troubleshooting/Data_Storage_Software/ONTAP_OS/Space_Usage)[库](https://kb.netapp.com/Advice_and_Troubleshooting/Data_Storage_Software/ONTAP_OS/Space_Usage)[文章](https://kb.netapp.com/Advice_and_Troubleshooting/Data_Storage_Software/ONTAP_OS/Space_Usage)[:空间使用量](https://kb.netapp.com/Advice_and_Troubleshooting/Data_Storage_Software/ONTAP_OS/Space_Usage)["](https://kb.netapp.com/Advice_and_Troubleshooting/Data_Storage_Software/ONTAP_OS/Space_Usage)
- ["](https://www.netapp.com/blog/free-up-storage-capacity-upgrade-ontap/)[升级](https://www.netapp.com/blog/free-up-storage-capacity-upgrade-ontap/)[到](https://www.netapp.com/blog/free-up-storage-capacity-upgrade-ontap/)[ONTAP 9.12.1](https://www.netapp.com/blog/free-up-storage-capacity-upgrade-ontap/)[可](https://www.netapp.com/blog/free-up-storage-capacity-upgrade-ontap/)[释放](https://www.netapp.com/blog/free-up-storage-capacity-upgrade-ontap/)[5%](https://www.netapp.com/blog/free-up-storage-capacity-upgrade-ontap/)[的存储容量](https://www.netapp.com/blog/free-up-storage-capacity-upgrade-ontap/)["](https://www.netapp.com/blog/free-up-storage-capacity-upgrade-ontap/)

## <span id="page-24-0"></span>重新定位**HA**对中本地层**(**聚合**)**的所有权

您可以更改HA对中节点之间本地层(聚合)的所有权、而不会中断本地层提供的服务。

HA 对中的两个节点都以物理方式连接到彼此的磁盘或阵列 LUN 。每个磁盘或阵列 LUN 均归其中一个节点所 有。

发生接管时、本地层(聚合)中所有磁盘或阵列LUN的所有权会暂时从一个节点更改为另一个节点。但是、本地层 重新定位操作也可以永久更改所有权(例如、如果为负载平衡而执行了此操作)。所有权更改无需执行任何数据复 制过程,也无需物理移动磁盘或阵列 LUN 。

关于此任务

• 由于在本地层重新定位操作期间会以编程方式验证卷计数限制、因此无需手动检查此限制。

如果卷数超过支持的限制、则本地层重新定位操作将失败、并显示相关的错误消息。

• 在源节点或目标节点上正在执行系统级操作时、不应启动本地层重新定位;同样、也不应在本地层重新定位 期间启动这些操作。

这些操作可以包括以下内容:

- 接管
- 交还
- 关闭
- 另一个本地层重新定位操作
- 磁盘所有权更改
- 本地层或卷配置操作
- 存储控制器更换
- ONTAP 升级
- ONTAP 还原
- 如果您使用的是MetroCluster 配置、则在执行灾难恢复操作(*switchover*、*healing \_*或*\_switchback*)期间、不 应启动本地层重新定位。
- 如果您拥有MetroCluster 配置并在已切换的本地层上启动本地层重新定位、则此操作可能会失败、因为它超 出了DR配对节点的卷限制计数。
- 您不应对已损坏或正在进行维护的聚合启动本地层重新定位。
- 在启动本地层重新定位之前、您应保存源节点和目标节点上的所有核心转储。

### 步骤

1. 查看节点上的聚合以确认要移动的聚合,并确保它们处于联机状态良好:

storage aggregate show -node *source-node*

以下命令显示了集群中四个节点上的六个聚合。所有聚合均已联机。Node1 和 Node3 形成一个 HA 对, Node2 和 Node4 形成一个 HA 对。

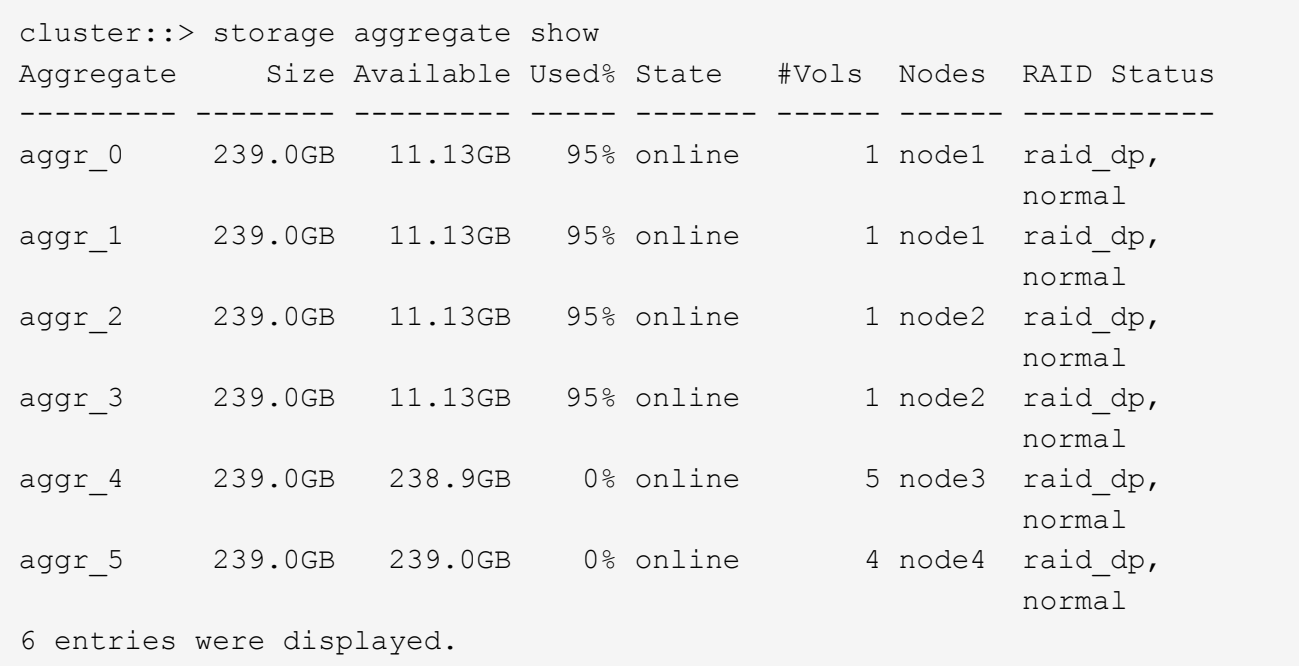

### 2. 使用问题描述命令启动聚合重新定位:

storage aggregate relocation start -aggregate-list *aggregate-1*, *aggregate-2*… -node *source-node* -destination *destination-node*

以下命令将聚合 aggr\_1 和 aggr\_2 从 Node1 移动到 Node3 。Node3 是 Node1 的 HA 配对节点。聚合只能 在 HA 对中移动。

```
cluster::> storage aggregate relocation start -aggregate-list aggr_1,
aggr 2 -node node1 -destination node3
Run the storage aggregate relocation show command to check relocation
status.
node1::storage aggregate>
```
3. 使用监控聚合重新定位的进度 storage aggregate relocation show 命令:

storage aggregate relocation show -node *source-node*

以下命令显示要移动到 node3 的聚合的进度:

```
cluster::> storage aggregate relocation show -node node1
Source Aggregate Destination Relocation Status
------ ----------- ------------- ------------------------
node1
      aggr 1 node3 In progress, module: wafl
      aggr 2 node3 Not attempted yet
2 entries were displayed.
node1::storage aggregate>
```
重新定位完成后、此命令的输出将显示每个聚合的重新定位状态为"`Done`"。

<span id="page-26-0"></span>删除本地层**(**聚合**)**

如果本地层上没有卷、则可以删除本地层(聚合)。

。 storage aggregate delete 命令删除存储聚合。如果聚合上存在卷、则此命令将失败。如果聚合附加了 对象存储、则除了删除聚合之外、此命令还会删除对象存储中的对象。在此命令中、不会更改对象存储配置。

以下示例将删除名为"`aggr1`"的聚合:

> storage aggregate delete -aggregate aggr1

## 用于聚合重新定位的命令

有特定的 ONTAP 命令可用于在 HA 对中重新定位聚合所有权。

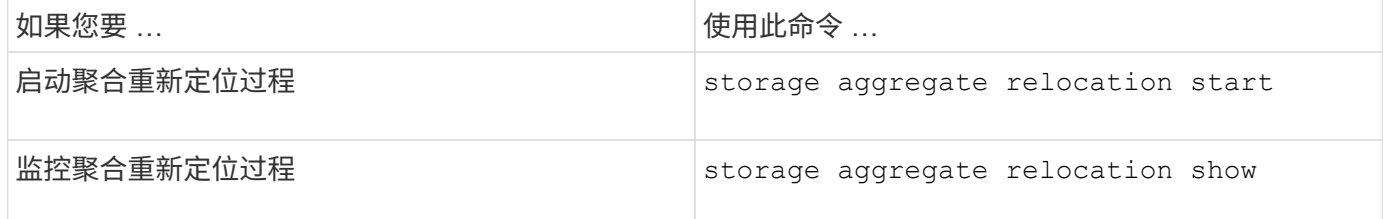

### 相关信息

["ONTAP 9](http://docs.netapp.com/ontap-9/topic/com.netapp.doc.dot-cm-cmpr/GUID-5CB10C70-AC11-41C0-8C16-B4D0DF916E9B.html)[命令](http://docs.netapp.com/ontap-9/topic/com.netapp.doc.dot-cm-cmpr/GUID-5CB10C70-AC11-41C0-8C16-B4D0DF916E9B.html)["](http://docs.netapp.com/ontap-9/topic/com.netapp.doc.dot-cm-cmpr/GUID-5CB10C70-AC11-41C0-8C16-B4D0DF916E9B.html)

# 用于管理聚合的命令

您可以使用 storage aggregate 命令来管理聚合。

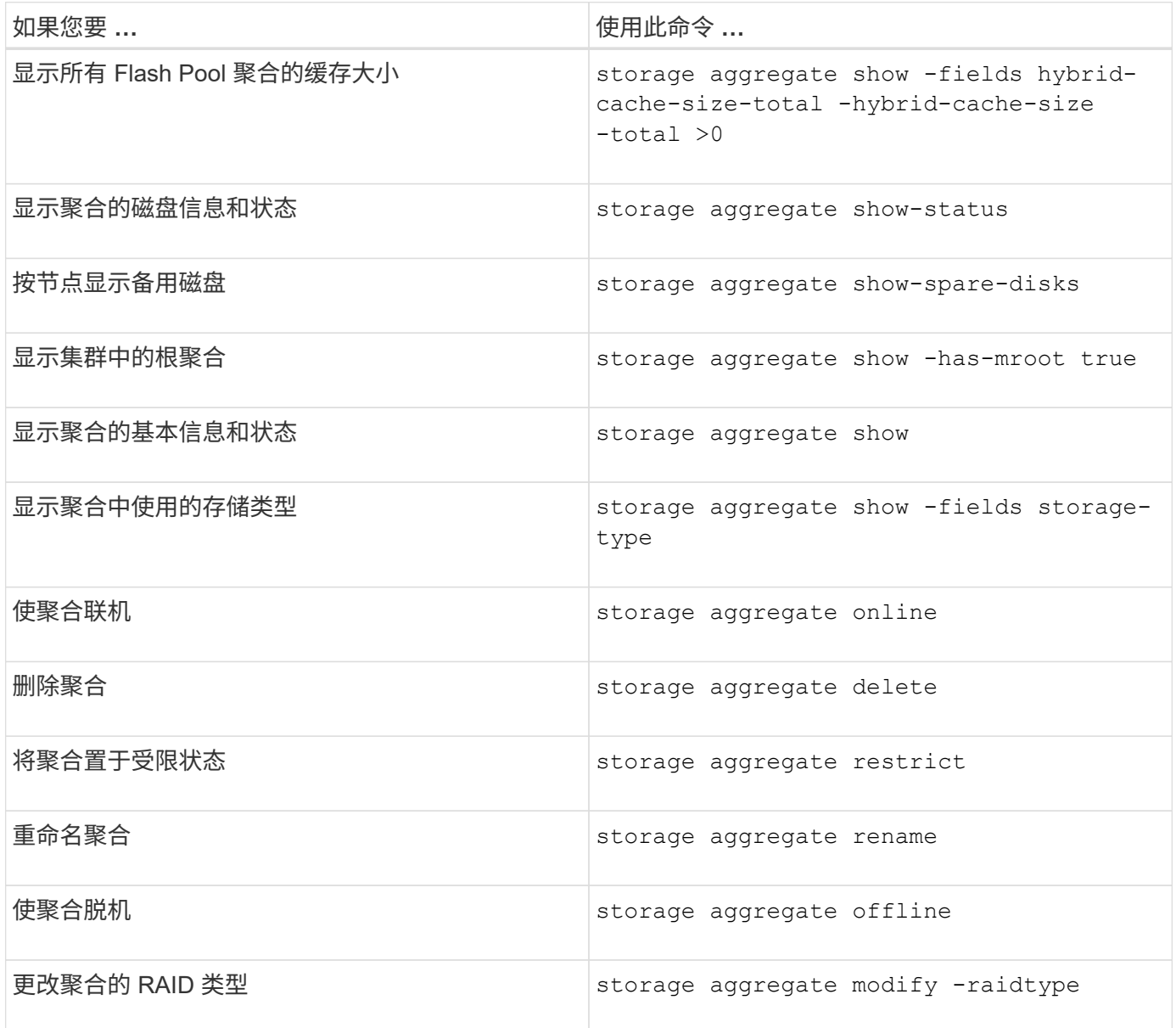

### 相关信息

["ONTAP 9](http://docs.netapp.com/ontap-9/topic/com.netapp.doc.dot-cm-cmpr/GUID-5CB10C70-AC11-41C0-8C16-B4D0DF916E9B.html)[命令](http://docs.netapp.com/ontap-9/topic/com.netapp.doc.dot-cm-cmpr/GUID-5CB10C70-AC11-41C0-8C16-B4D0DF916E9B.html)["](http://docs.netapp.com/ontap-9/topic/com.netapp.doc.dot-cm-cmpr/GUID-5CB10C70-AC11-41C0-8C16-B4D0DF916E9B.html)

# <span id="page-27-0"></span>向本地层**(**聚合**)**添加容量**(**磁盘**)**

<span id="page-27-1"></span>向本地层**(**聚合**)**添加容量**(**磁盘**)**

使用不同的方法、您可以按照特定工作流添加容量。

- ["](#page-28-0)[向本地层](#page-28-0)[\(](#page-28-0)[聚合](#page-28-0)[\)](#page-28-0)[添加容量的工作流](#page-28-0)["](#page-28-0)
- ["](#page-29-0)[在本地层](#page-29-0)[\(](#page-29-0)[聚合](#page-29-0)[\)](#page-29-0)[中创建空间的方法](#page-29-0)["](#page-29-0)

您可以将磁盘添加到本地层、并将驱动器添加到节点或磁盘架。

如果需要、您可以更正未对齐的备用分区。

- ["](#page-30-0)[将磁盘添加到本地层](#page-30-0)[\(](#page-30-0)[聚合](#page-30-0)[\)"](#page-30-0)
- ["](#page-37-0)[向节点或磁盘架添加驱动器](#page-37-0)["](#page-37-0)
- ["](#page-39-0)[更正](#page-39-0)[错](#page-39-0)[位的备用分区](#page-39-0)["](#page-39-0)

<span id="page-28-0"></span>向本地层添加容量的工作流**(**扩展聚合**)**

要向本地层添加容量(扩展聚合)、您必须先确定要添加到的本地层、确定需要多少新存 储、安装新磁盘、分配磁盘所有权、并根据需要创建新的RAID组。

您可以使用System Manager或命令行界面添加容量。

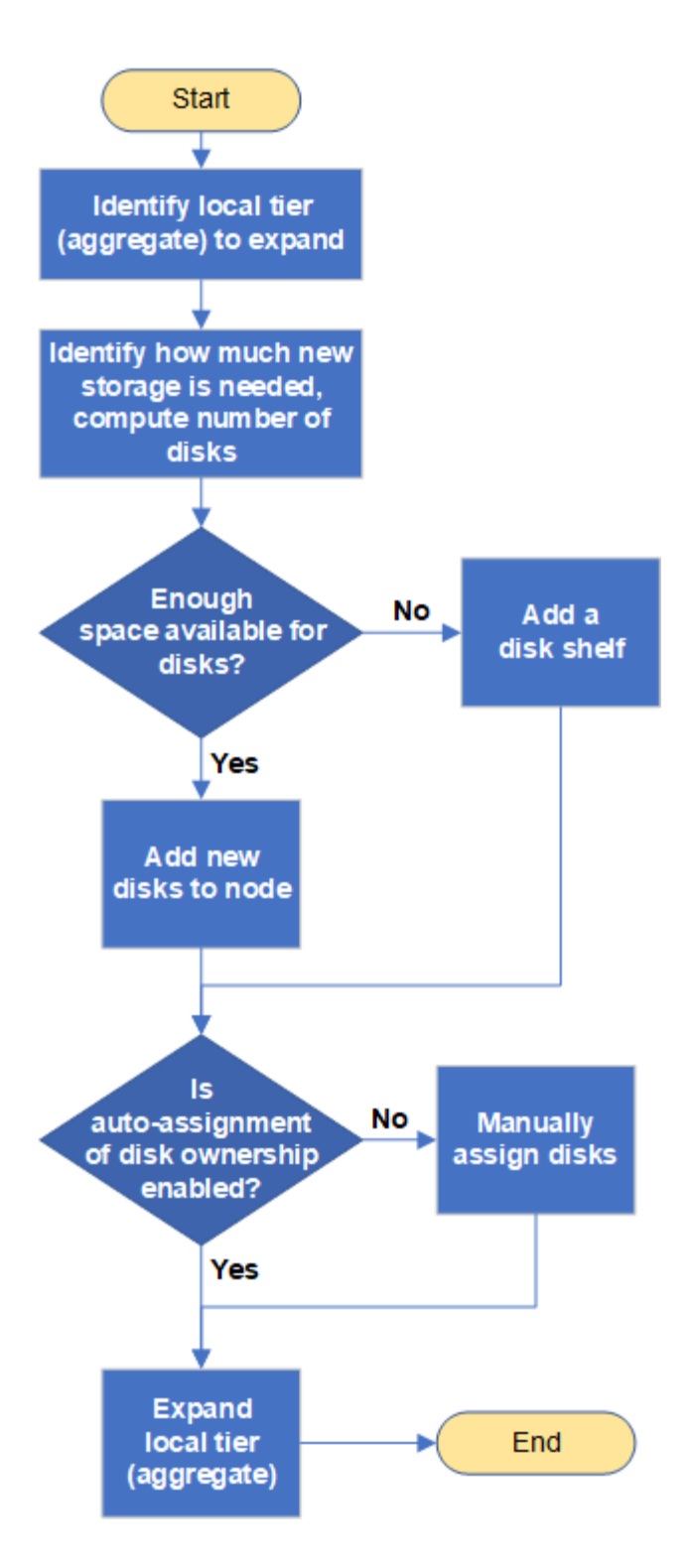

<span id="page-29-0"></span>在本地层**(**聚合**)**中创建空间的方法

如果本地层(聚合)的可用空间不足、则可能会出现各种问题、从丢失数据到禁用卷的保 证。可以通过多种方法在本地层中创建更多空间。

所有方法都会产生各种后果。在执行任何操作之前,您应阅读文档中的相关章节。

以下是在本地层中创建空间的一些常见方法、其后果依次为:

• 将磁盘添加到本地层。

- 将某些卷移动到具有可用空间的另一个本地层。
- 缩减本地层中有卷保证的卷的大小。
- 如果卷的保证类型为"`none`"、则删除不需要的卷Snapshot副本。
- 删除不需要的卷。
- 启用空间节省功能,例如重复数据删除或数据压缩。
- (临时)禁用使用大量元数据的功能。

<span id="page-30-0"></span>向本地层添加容量**(**向聚合添加磁盘**)**

您可以将磁盘添加到本地层(聚合)、以便为其关联卷提供更多存储。

### **System Manager (ONTAP 9.8**及更高版本**)**

使用**System Manager**添加容量**(ONTAP 9.8**及更高版本**)**

您可以通过添加容量磁盘向本地层添加容量。

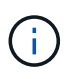

从ONTAP 9.12.1开始、您可以使用System Manager查看本地层的已提交容量、以确定本地 层是否需要额外容量。 请参见 ["](https://docs.netapp.com/zh-cn/ontap/concept_capacity_measurements_in_sm.html)[在](https://docs.netapp.com/zh-cn/ontap/concept_capacity_measurements_in_sm.html) [System Manager](https://docs.netapp.com/zh-cn/ontap/concept_capacity_measurements_in_sm.html) [中](https://docs.netapp.com/zh-cn/ontap/concept_capacity_measurements_in_sm.html)[监](https://docs.netapp.com/zh-cn/ontap/concept_capacity_measurements_in_sm.html)[控容量](https://docs.netapp.com/zh-cn/ontap/concept_capacity_measurements_in_sm.html)["](https://docs.netapp.com/zh-cn/ontap/concept_capacity_measurements_in_sm.html)。

### 关于此任务

只有在安装了 ONTAP 9.8 或更高版本的情况下,才能执行此任务。 如果您安装的是早期版本的ONTAP、 请参阅标有"System Manager (ONTAP 9.7及更早版本)"的选项卡(或部分) "。

### 步骤

- 1. 单击 \* 存储 > 层 \* 。
- 2. 单击: 要添加容量的本地层的名称旁边。
- 3. 单击 \* 添加容量 \* 。

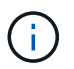

如果没有可添加的备用磁盘,则不会显示 \* 添加容量 \* 选项,并且您无法增加本地层的 容量。

### 4. 根据安装的ONTAP 版本执行以下步骤:

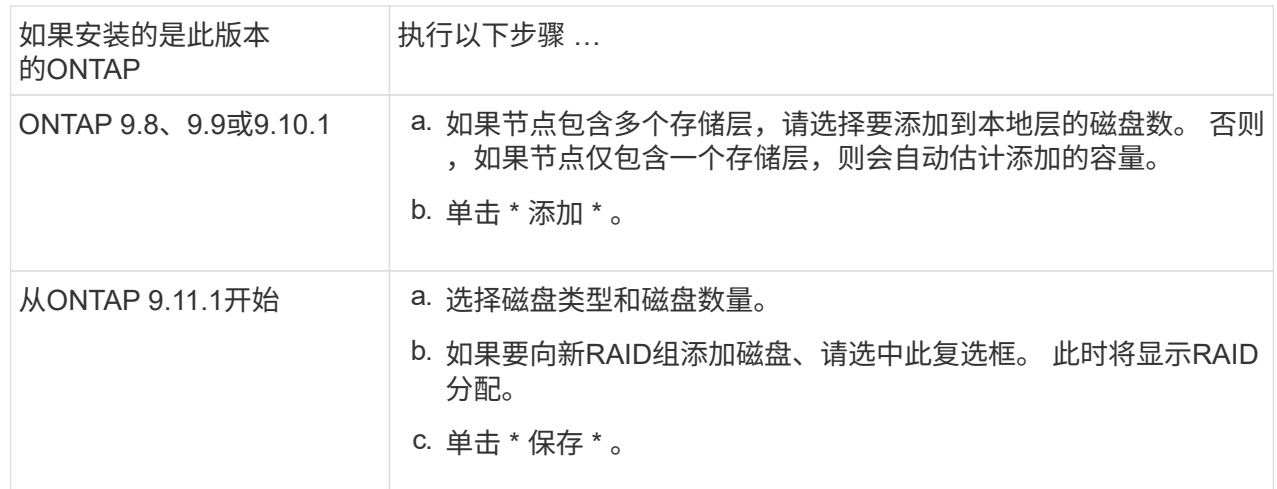

5. (可选) 此过程需要一段时间才能完成。如果要在后台运行此进程,请选择 \* 在后台运行 \* 。

6. 完成此过程后,您可以在 \* 存储 > 层 \* 的本地层信息中查看增加的容量。

**System Manager (ONTAP 9.7**及更早版本**)**

使用**System Manager**添加容量**(ONTAP 9.7**及更早版本**)**

您可以通过添加容量磁盘向本地层(聚合)添加容量。

### 关于此任务

只有在安装了 ONTAP 9.7 或更早版本的情况下,才能执行此任务。如果您安装的是 ONTAP 9.8 或更高版

本,请参见 使用System Manager添加容量(ONTAP 9.8或更高版本)。

### 步骤

- 1. (仅适用于ONTAP 9.7)单击\*(返回经典版本)\*。
- 2. 单击 \* 硬件和诊断 > 聚合 \* 。
- 3. 选择要添加容量磁盘的聚合,然后单击 \* 操作 > 添加容量 \* 。

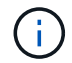

您应添加与聚合中的其他磁盘大小相同的磁盘。

4. (仅适用于ONTAP 9.7)单击\*切换到新体验\*。

5. 单击 \* 存储 > 层 \* 以验证新聚合的大小。

### 命令行界面

使用命令行界面添加容量

用于向聚合添加分区磁盘的操作步骤与用于添加未分区磁盘的操作步骤类似。

### 您需要的内容

您必须了解要添加存储的聚合的 RAID 组大小。

### 关于此任务

扩展聚合时,您应了解是向聚合添加分区磁盘还是未分区磁盘。向现有聚合添加未分区驱动器时,现有 RAID 组的大小将由新 RAID 组继承,这可能会影响所需的奇偶校验磁盘数量。如果将未分区磁盘添加到由 分区磁盘组成的 RAID 组中,则新磁盘将进行分区,从而留下一个未使用的备用分区。

配置分区时,您必须确保节点中没有同时包含两个分区的驱动器作为备用驱动器。否则,如果节点发生控 制器中断,则可能无法向技术支持提供有关此问题的宝贵信息(核心文件)。

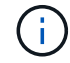

请勿使用 disklist 命令以扩展聚合。这可能会导致发生原因分区错位。

### 步骤

1. 显示拥有聚合的系统上的可用备用存储:

storage aggregate show-spare-disks -original-owner *node\_name*

您可以使用 -is-disk-shared 参数、用于仅显示已分区的驱动器或未分区的驱动器。

cl1-s2::> storage aggregate show-spare-disks -original-owner cl1-s2 -is-disk-shared true Original Owner: cl1-s2 Pool0 Shared HDD Spares **Local** Section 2014 and 2014 and 2014 and 2014 and 2014 and 2014 and 2014 and 2014 and 2014 and 2014 and 2014 Local and the contract of the contract of the contract of the contract of the contract of the Data Root Physical Disk Type RPM Checksum Usable Usable Size Status --------------------------- ----- ------ -------------- -------- -------- -------- -------- 1.0.1 BSAS 7200 block 753.8GB 73.89GB 828.0GB zeroed 1.0.2 BSAS 7200 block 753.8GB 0B 828.0GB zeroed 1.0.3 BSAS 7200 block 753.8GB 0B 828.0GB zeroed 1.0.4 BSAS 7200 block 753.8GB 0B 828.0GB zeroed 1.0.8 BSAS 7200 block 753.8GB 0B 828.0GB zeroed 1.0.9 BSAS 7200 block 753.8GB 0B 828.0GB zeroed 1.0.10 BSAS 7200 block 0B 73.89GB 828.0GB zeroed 2 entries were displayed.

### 2. 显示聚合的当前 RAID 组:

storage aggregate show-status *aggr\_name*

cl1-s2::> storage aggregate show-status -aggregate data\_1 Owner Node: cl1-s2 Aggregate: data 1 (online, raid dp) (block checksums) Plex: /data\_1/plex0 (online, normal, active, pool0) RAID Group /data 1/plex0/rg0 (normal, block checksums) Usable Physical Position Disk Pool Type RPM Size Size Status -------- ----------- ---- ----- ------ -------- -------- ---------- shared 1.0.10 0 BSAS 7200 753.8GB 828.0GB (normal) shared 1.0.5 0 BSAS 7200 753.8GB 828.0GB (normal) shared 1.0.6 0 BSAS 7200 753.8GB 828.0GB (normal) shared 1.0.11 0 BSAS 7200 753.8GB 828.0GB (normal) shared 1.0.0 0 BSAS 7200 753.8GB 828.0GB (normal) 5 entries were displayed.

3. 模拟向聚合添加存储:

storage aggregate add-disks -aggregate *aggr\_name* -diskcount *number\_of\_disks\_or\_partitions* -simulate true

您可以在不实际配置任何存储的情况下查看添加存储的结果。如果模拟命令显示任何警告,您可以调整 命令并重复模拟。

```
cl1-s2::> storage aggregate add-disks -aggregate aggr_test
-diskcount 5 -simulate true
Disks would be added to aggregate "aggr_test" on node "cl1-s2" in
the
following manner:
First Plex
 RAID Group rg0, 5 disks (block checksum, raid dp)
Usable Usable
Physical
  Position Disk Type Size
Size
     ---------- ------------------------- ---------- --------
--------
  shared 1.11.4 SSD 415.8GB
415.8GB
  shared 1.11.18 SSD 415.8GB
415.8GB
  shared 1.11.19 SSD 415.8GB
415.8GB
    shared 1.11.20 SSD 415.8GB
415.8GB
  shared 1.11.21 SSD 415.8GB
415.8GB
Aggregate capacity available for volume use would be increased by
1.83TB.
```
#### 4. 将存储添加到聚合:

storage aggregate add-disks -aggregate *aggr\_name* -raidgroup new -diskcount *number\_of\_disks\_or\_partitions*

创建Flash Pool聚合时、如果要添加的磁盘与聚合的校验和不同、或者要向混合校验和聚合添加磁盘、 则必须使用 -checksumstyle 参数。

如果要向Flash Pool聚合添加磁盘、则必须使用 -disktype 参数以指定磁盘类型。

您可以使用 -disksize 用于指定要添加的磁盘大小的参数。仅会选择大小约为指定大小的磁盘以添加 到聚合中。

cl1-s2::> storage aggregate add-disks -aggregate data\_1 -raidgroup new -diskcount 5

5. 验证是否已成功添加存储: storage aggregate show-status -aggregate *aggr\_name* cl1-s2::> storage aggregate show-status -aggregate data\_1 Owner Node: cl1-s2 Aggregate: data\_1 (online, raid\_dp) (block checksums) Plex: /data 1/plex0 (online, normal, active, pool0) RAID Group /data 1/plex0/rg0 (normal, block checksums) Usable Physical Position Disk Pool Type RPM Size Size Status -------- --------------------------- ---- ----- ------ -------- -------- ---------- shared 1.0.10 0 BSAS 7200 753.8GB 828.0GB (normal) shared 1.0.5 0 BSAS 7200 753.8GB 828.0GB (normal) shared 1.0.6 0 BSAS 7200 753.8GB 828.0GB (normal) shared 1.0.11 0 BSAS 7200 753.8GB 828.0GB (normal) shared 1.0.0 0 BSAS 7200 753.8GB 828.0GB (normal) shared 1.0.2 0 BSAS 7200 753.8GB 828.0GB (normal) shared 1.0.3 0 BSAS 7200 753.8GB 828.0GB (normal) shared 1.0.4 0 BSAS 7200 753.8GB 828.0GB (normal) shared 1.0.8 0 BSAS 7200 753.8GB 828.0GB (normal) shared 1.0.9 0 BSAS 7200 753.8GB 828.0GB (normal) 10 entries were displayed.

6. 验证节点是否仍至少有一个驱动器,其中根分区和数据分区均为备用驱动器:

storage aggregate show-spare-disks -original-owner *node\_name*

cl1-s2::> storage aggregate show-spare-disks -original-owner cl1-s2 -is-disk-shared true Original Owner: cl1-s2 Pool0 Shared HDD Spares **Local** Section 2014 and 2014 and 2014 and 2014 and 2014 and 2014 and 2014 and 2014 and 2014 and 2014 and 2014 Local and the contract of the contract of the contract of the contract of the contract of the Data Root Physical Disk Type RPM Checksum Usable Usable Size Status --------------------------- ----- ------ -------------- -------- -------- -------- -------- 1.0.1 BSAS 7200 block 753.8GB 73.89GB 828.0GB zeroed 1.0.10 BSAS 7200 block 0B 73.89GB 828.0GB zeroed 2 entries were displayed.

<span id="page-37-0"></span>向节点或磁盘架添加驱动器

您可以向节点或磁盘架添加驱动器、以增加热备用磁盘数量或向本地层(聚合)添加空间。

开始之前

您的平台必须支持要添加的驱动器。您可以使用进行确认 ["NetApp Hardware Universe"](https://hwu.netapp.com/)。

应在一个操作步骤中添加的最小驱动器数为 6 个。添加单个驱动器可能会降低性能。

### **NetApp Hardware Universe**的步骤

- 1. 在产品下拉菜单中,选择您的硬件配置
- 2. 选择您的平台。
- 3. 选择正在运行的ONTAP版本,然后显示结果。
- 4. 在图形下方,选择单击此处查看备用视图。选择与您的配置匹配的视图。

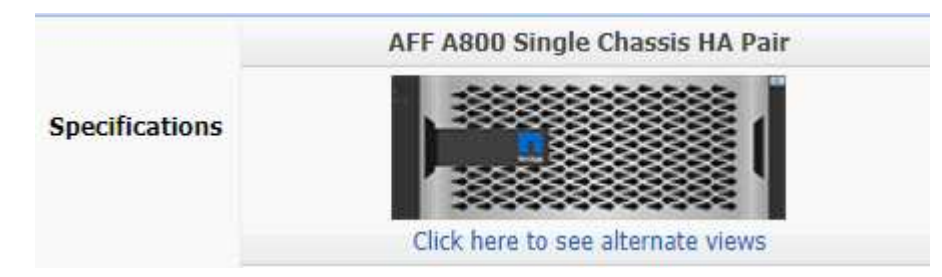

### 安装驱动器的步骤

1. 检查 ["NetApp](https://mysupport.netapp.com/site/) [支持](https://mysupport.netapp.com/site/)[站](https://mysupport.netapp.com/site/)[点](https://mysupport.netapp.com/site/)["](https://mysupport.netapp.com/site/) 更新的驱动器和磁盘架固件以及磁盘认证包文件。

如果您的节点或磁盘架没有最新版本,请在安装新驱动器之前对其进行更新。

在没有最新固件版本的新驱动器上,驱动器固件会自动更新(无中断)。

- 2. 正确接地。
- 3. Gently remove the bezel from the front of the platform.
- 4. 确定新驱动器的正确插槽。

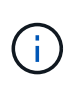

用于添加驱动器的正确插槽因平台型号和 ONTAP 版本而异。在某些情况下,您需要按顺序 向特定插槽添加驱动器。例如,在 AFF A800 中,您可以按特定间隔添加驱动器,而集群中 的插槽为空。而在 AFF A220 中,您可以向从外向磁盘架中间运行的下一个空插槽添加新驱 动器。

请参阅开始之前中的步骤,在中为您的配置确定正确的插槽 ["NetApp Hardware Universe"](https://hwu.netapp.com/)。

- 5. 插入新驱动器:
	- a. 在凸轮把手处于打开位置时,用双手插入新驱动器。
	- b. Push until the drive stops.
	- c. Close the cam handle so that the drive is fully seated into the mid plane and the handle clicks into place.Be sure to close the cam handle slowly so that it aligns correctly with the face of the drive.
- 6. 验证驱动器的活动 LED (绿色)是否亮起。

When the drive's activity LED is solid, it means that the drive has power. When the drive's activity LED is blinking, it means that the drive has power and I/O is in progress.If the drive firmware is automatically updating, the LED blinks.

7. 要添加另一个驱动器,请重复步骤 4 到 6 。

只有在将新驱动器分配给节点后,才会识别这些驱动器。您可以手动分配新驱动器、也可以等待ONTAP 在 节点遵循驱动器自动分配规则的情况下自动分配新驱动器。

8. 识别完所有新驱动器后、验证是否已添加这些驱动器并正确指定其所有权。

### 确认安装的步骤

1. 显示磁盘列表:

storage aggregate show-spare-disks

您应看到新驱动器,它们属于正确的节点。

2. **(**可选**)(**仅适用于**ONTAP 9.3**及更早版本**)**,将新添加的驱动器置零:

storage disk zerospares

必须将先前在ONTAP 本地层(聚合)中使用的驱动器置零、然后才能将其添加到其他聚合。在ONTAP 9.3及更 早版本中、完成置零可能需要数小时、具体取决于节点中未置零的驱动器的大小。现在、将驱动器置零可以 防止在需要快速增加本地层大小时出现延迟。这不是ONTAP 9.4或更高版本中使用快速置零功能将驱动器置

结果

新驱动器已准备就绪。 您可以将其添加到本地层(聚合)、放置在热备用磁盘列表中或在创建新本地层时添加它 们。

### <span id="page-39-0"></span>更正错位的备用分区

将分区磁盘添加到本地层(聚合)时、您必须保留一个包含根分区和数据分区的磁盘、作为 每个节点的备用磁盘。否则,如果节点发生中断, ONTAP 将无法将核心转储到备用数据 分区。

开始之前

备用数据分区和备用根分区必须位于同一节点所拥有的相同类型磁盘上。

步骤

1. 使用CLI显示节点的备用分区:

storage aggregate show-spare-disks -original-owner *node\_name*

记下哪个磁盘具有备用数据分区( spare\_data ) , 哪个磁盘具有备用根分区( spare\_root ) 。备用分区将 在下显示非零值 Local Data Usable 或 Local Root Usable 列。

2. 将具有备用数据分区的磁盘替换为具有备用根分区的磁盘:

storage disk replace -disk *spare\_data* -replacement *spare\_root* -action start

您可以在任一方向复制数据;但是,完成根分区复制所需的时间较短。

3. 监控磁盘更换的进度:

storage aggregate show-status -aggregate aggr name

4. 更换操作完成后,再次显示备用磁盘以确认您的备用磁盘已满:

storage aggregate show-spare-disks -original-owner *node\_name*

您应在"`Local Data可用`"和下看到具有可用空间的备用磁盘 Local Root Usable。

示例

显示节点 C1-01 的备用分区,并发现备用分区未对齐:

```
c1::> storage aggregate show-spare-disks -original-owner c1-01
Original Owner: c1-01
 Pool0
   Shared HDD Spares
                             Local Local
                              Data Root Physical
 Disk Type RPM Checksum Usable Usable Size
  ------- ----- ---- -------- ------- ------- --------
  1.0.1 BSAS 7200 block 753.8GB 0B 828.0GB
 1.0.10 BSAS 7200 block 0B 73.89GB 828.0GB
```
启动磁盘更换作业:

c1::> storage disk replace -disk 1.0.1 -replacement 1.0.10 -action start

在等待替换操作完成时,您将显示此操作的进度:

```
c1::> storage aggregate show-status -aggregate aggr0_1
Owner Node: c1-01
Aggregate: aggr0 1 (online, raid dp) (block checksums)
 Plex: /aggr0 1/plex0 (online, normal, active, pool0)
  RAID Group /aggr0 1/plex0/rg0 (normal, block checksums)
                                   Usable Physical
 Position Disk Pool Type RPM Size Size Status
  -------- ------- ---- ---- ----- -------- -------- ----------
 shared 1.0.1 0 BSAS 7200 73.89GB 828.0GB (replacing,copy in
progress)
 shared 1.0.10 0 BSAS 7200 73.89GB 828.0GB (copy 63% completed)
 shared 1.0.0 0 BSAS 7200 73.89GB 828.0GB (normal)
 shared 1.0.11 0 BSAS 7200 73.89GB 828.0GB (normal)
  shared 1.0.6 0 BSAS 7200 73.89GB 828.0GB (normal)
  shared 1.0.5 0 BSAS 7200 73.89GB 828.0GB (normal)
```
更换操作完成后、确认您的备用磁盘已满:

ie2220::> storage aggregate show-spare-disks -original-owner c1-01 Original Owner: c1-01 Pool0 Shared HDD Spares Local Local Data Root Physical Disk Type RPM Checksum Usable Usable Size ------ ----- ---- -------- -------- ------- -------- 1.0.1 BSAS 7200 block 753.8GB 73.89GB 828.0GB

### 版权信息

版权所有 © 2024 NetApp, Inc.。保留所有权利。中国印刷。未经版权所有者事先书面许可,本文档中受版权保 护的任何部分不得以任何形式或通过任何手段(图片、电子或机械方式,包括影印、录音、录像或存储在电子检 索系统中)进行复制。

从受版权保护的 NetApp 资料派生的软件受以下许可和免责声明的约束:

本软件由 NetApp 按"原样"提供,不含任何明示或暗示担保,包括但不限于适销性以及针对特定用途的适用性的 隐含担保,特此声明不承担任何责任。在任何情况下,对于因使用本软件而以任何方式造成的任何直接性、间接 性、偶然性、特殊性、惩罚性或后果性损失(包括但不限于购买替代商品或服务;使用、数据或利润方面的损失 ;或者业务中断),无论原因如何以及基于何种责任理论,无论出于合同、严格责任或侵权行为(包括疏忽或其 他行为),NetApp 均不承担责任,即使已被告知存在上述损失的可能性。

NetApp 保留在不另行通知的情况下随时对本文档所述的任何产品进行更改的权利。除非 NetApp 以书面形式明 确同意,否则 NetApp 不承担因使用本文档所述产品而产生的任何责任或义务。使用或购买本产品不表示获得 NetApp 的任何专利权、商标权或任何其他知识产权许可。

本手册中描述的产品可能受一项或多项美国专利、外国专利或正在申请的专利的保护。

有限权利说明:政府使用、复制或公开本文档受 DFARS 252.227-7013 (2014 年 2 月)和 FAR 52.227-19 (2007 年 12 月)中"技术数据权利 — 非商用"条款第 (b)(3) 条规定的限制条件的约束。

本文档中所含数据与商业产品和/或商业服务(定义见 FAR 2.101)相关,属于 NetApp, Inc. 的专有信息。根据 本协议提供的所有 NetApp 技术数据和计算机软件具有商业性质,并完全由私人出资开发。 美国政府对这些数 据的使用权具有非排他性、全球性、受限且不可撤销的许可,该许可既不可转让,也不可再许可,但仅限在与交 付数据所依据的美国政府合同有关且受合同支持的情况下使用。除本文档规定的情形外,未经 NetApp, Inc. 事先 书面批准,不得使用、披露、复制、修改、操作或显示这些数据。美国政府对国防部的授权仅限于 DFARS 的第 252.227-7015(b)(2014 年 2 月)条款中明确的权利。

商标信息

NetApp、NetApp 标识和 <http://www.netapp.com/TM> 上所列的商标是 NetApp, Inc. 的商标。其他公司和产品名 称可能是其各自所有者的商标。